Thanks for purchasing AOpen's AX6LC motherboard. This Guide will help you installing the system. Following figure shows the location of the jumpers and connectors on this motherboard:

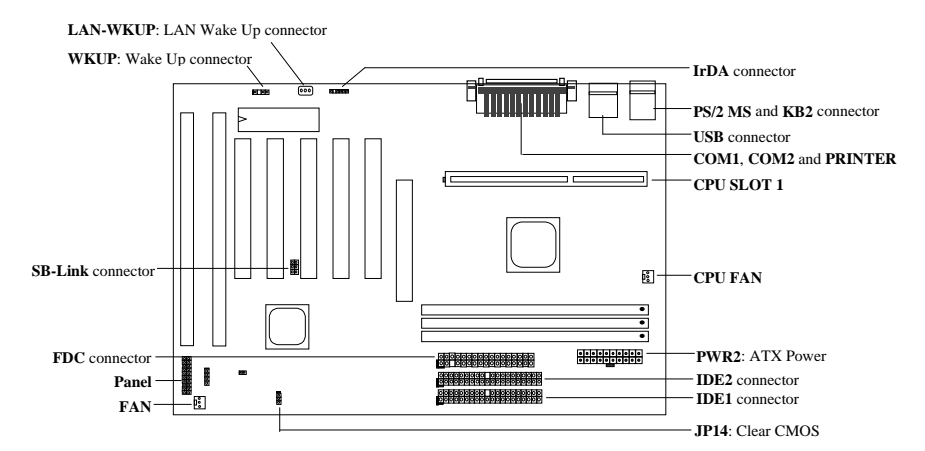

AX6LC implements many special features as following:

**Jumper-less Design** Pentium II VID signal and SMbus clock generator provide CPU voltage auto-detection and allows user to set CPU frequency through CMOS setup, no jumper or switch is needed.

**Full-range CPU core voltage** This motherboard supports the CPU core voltage from 1.3V to 3.5V, that can be applied to various CPU type in future.

**Battery-less Motherboard** AX6LC implements EEPROM and special circuit (patent applied) that allows you to save your current CPU and CMOS Setup configurations without the need of battery. The RTC (real time clock) can also keep running as long as power cord is plugged.

**Suspend to Hard Drive** This function saves your work to HDD and resumes within a short time. **Zero Voltage Modem Wake Up** Through this feature, it is possible to have system totally power off and wakeup to automatically answer a phone call, such as answering machine or to send/receive fax.

**RTC Wake Up Timer** Program the date/time to wake up your system.

**Over-current Protection** CPU over-current protection to prevent any accident short circuit.

**CPU Thermal Protection** Warning when CPU temperature is higher than a predefined value. **Fan Monitoring** Two fan connectors, warning when CPU or housing fan is malfunction.

**System Voltage Monitoring** This design will monitor your system working voltage continuously.

**Switching Regulator** High efficient switching regulator for future CPU.

**75/83.3MHz External Clock** For user's convenience, AX6LC supports 75/83.3MHz external clock. Please note that it is user's risk to do over-clocking.

**PCI Sound Card connector** If you have a Creative-compatible PCI sound card, it is necessary to link the card to this connector for compatibility issu under DOS environment.

**FCC DoC certificate** AX6LC has passed FCC DoC test. The radiation is very low, you can use any kind of housing.

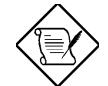

*Note: This Quick Installation Guide is only for quick reference. For more information, please see the User's manual.*

## **Setting CPU Core Voltage**

This motherboard supports Pentium II (Klamath) VID funtion, the CPU core voltage is automatically detected, the range is from 1.3V to 3.5V.

## **Setting CPU Frequency**

The CPU frequency selection is set by going into:

**BOIS Setup à Chipset Features Setup à CPU Clock Frequency**

(The possible setting is 66, 68.5, 75 and 83.3 MHz)

**BOIS Setup à Chipset Features Setup à CPU Clock Ratio** (The possible setting is 1.5x, 2x, 2.5x, 3x, 3.5x, 4x, 4.5x, 5x, 5.5x, 6x, 6.5x, 7x, 7.5x, and 8x)

## *Core frequency = Ratio \* External bus clock*

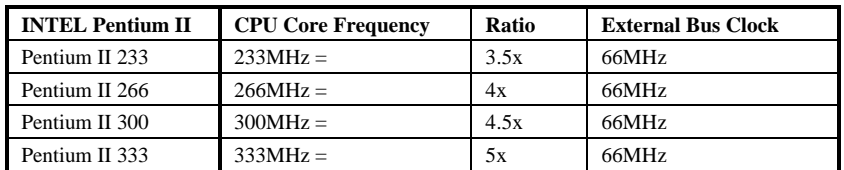

## **Connecting CPU Fan**

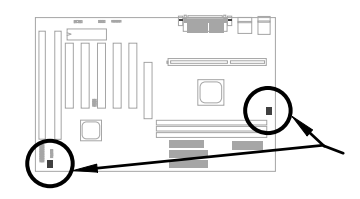

Plug in the fan cable to the 3-pin **CPU FAN** or **FAN** connector. Both of these two fan connectors support hardware monitoring function, however, you can only use the CPU FAN connector to control the fan power ON/OFF.

## **Compatibility issue between Intel PIIX4 chipset & Seagate HDD**

Some old Seagate HDD without Ultra DMA may have compatibility issue with 3.3V PIIX4 chipset (Intel 440LX & 430TX). New Ultra DMA models have no such problem.

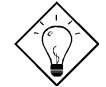

*Tip: If you find a green label on the top cover between the label and the damper (the text on the outer circumference of the label reads "3.3V & 5V Interface Compatible"), this HDD is tested OK for PIIX4.*

## **Battery-less Motherboard**

To preserve the earth, AOpen AX6LC implements the world first battery-less motherboard design. There is no need to have battery for RTC (real time clock) and CMOS Setup as long as ATX power cable is plugged. In case of the AC power is shutdown or power cord is removed by accident, the CMOS Setup and system configuration can be restored from EEPROM, only the system clock needed to be re-set to current date/time.

## **Connecting Front Panel Cable**

Attach the power LED, keylock, speaker, and reset switch connectors to the corresponding pins.

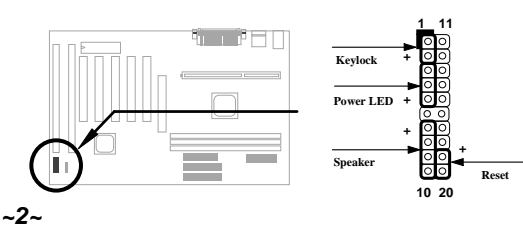

## **Load BIOS Setup Default**

To enter the BIOS Setup, press **DEL** during POST (Power-On Self Test). Choose "Load Setup Defaults" for recommended optimal performance. Please avoid of using "Load Turbo Defaults", unless you are sure your system components (CPU, DRAM, HDD, etc.) are good enough for turbo setting. For detailed information, please refer to "AWARD BIOS" section in the User's Manual.

## **Eliminate "?" marks in Win95**

Intel has introduced 430TX or 440LX chipset with latest feature of "ACPI", "USB" & "Ultra DMA/33". Since these devices are so new that Win95 did not anticipate to support them on Aug. of '95 which Win'95 initially is being released. To solve this problem, AOpen software team spends few weeks to develop an utility -- AOchip.exe. You can find this utility in the bundled CD title or from our web site. It is very user friendly and can be used on any TX/LX mainbaord, not limited to AOpen's motherboard. For using this utility, simply run aochip.exe.

#### **Installing Ultra DMA/33 Driver**

You need the bus master IDE driver and the bus master IDE HDD to support bus master IDE mode. This driver is available in the bundled CD or our web. You may run setup.exe directly to install this program.

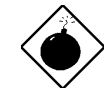

*Warning: Installing this driver may cause Suspend to Hard Drive failure.*

## **CPU Thermal Protection**

When CPU temperature is higher than a predefined value, the CPU speed will automatically slow down and the PC speaker will beep. To work with this feature, AOpen software team develope an Hardware Monitor Utility, which can help you monitor the CPU temperature and voltage. This program is available in the bundled CD title or our homepage.

#### **PCI Sound Card Connector**

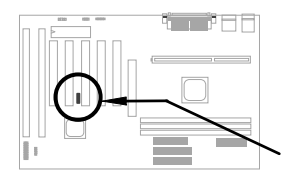

The SB-LINK connector can be used to link Creativecompatible PCI sound card. If you have a Creative-compatible PCI sound card, it is necessary to link the card to this connector for compatibility issu under DOS environment.

### **Zero Voltage Modem Wake Up**

In conjunction with ATX soft power On/Off, it is possible to have system totally power off and wakeup to automatically answer a phone call such as answering machine or to send/receive fax. The most important break through is not only external box modem but also internal modem card can be used to support Modem Wake Up. AX6LC and MP56 internal modem card implement special circuit to make sure the modem card work properly without any power. For more information about Modem Wake Up, please see the user's manual.

## **How to use Suspend to Hard Drive?**

Option 1: Use **/file** switch (applied to FAT16 file system):

Please use following command to create a hidden file in the root directory of your hard disk for Suspend to Hard Drive to save the system status and memory image.

#### C:>AOZVHDD /c /file

Please make sure that you have enough continuous HDD space for creating this hidden file. For example, if you have 32MB of system memory and 4MB of VGA memory, you need at least 36MB (32MB + 4MB) of continuous HDD space. If AOZVHDD failed to allocate the HDD space, you may run "DEFRAG" Utility or "Disk Defragmenter" which come with MS-DOS or Win'95 to free HDD space.

#### Option2: Use **/partiton** switch (applied to FAT16/FAT32 file system):

To create a separate partiton for Suspend to Hard Drive, please make sure you have reserved a free partition. We suggest you reserve the free partition which space is appropriate for your future memory expansion. For example, if you have 32MB of system memory and 4MB of VGA memory currently, but you plan to upgrade system memory to 64MB in the near future, then you may reserve a 68MB (64MB+4MB) space by using a disk utility (such as fdisk). Next, use following command to create a suspend partition:

#### C:>AOZVHDD /c /partition

If there is no extra free partition and you don't want your data lost, please do not use this partition method.

For more information, please see user's manual.

## **How to Upgrade BIOS?**

To upgrade your BIOS, please follow the steps as below:

- 1. Get new BIOS binary file from AOpen's web site. For example, AX6LC120.BIN.
- 2. Bootup the system from floppy without loading any memory handler (such as EMM386) or device driver.
- 3. Execute C:> AOFLASH AX6LC120.BIN
- 4. After loading the new BIOS code, the utility will prompt you to save original BIOS code into your HDD or floppy. Please press "Y" to store it as "BIOS.OLD".
- 5. After the old BIOS has been successfully saved, press "Y" to replace BIOS.
- 6. DO NOT turn off the power during "FLASHING".
- 7. Reboot the system by turn off the power after "FLASHING".
- 8. Press "DEL" key to enter BIOS setup during POST.
- 9. Reload the "BIOS SETUP DEFAULT" and reconfigure other items as previous set.
- 10. Save & Exit. Done!
- For more information, please refer to "BIOS Flash Utility" in the user's manual.